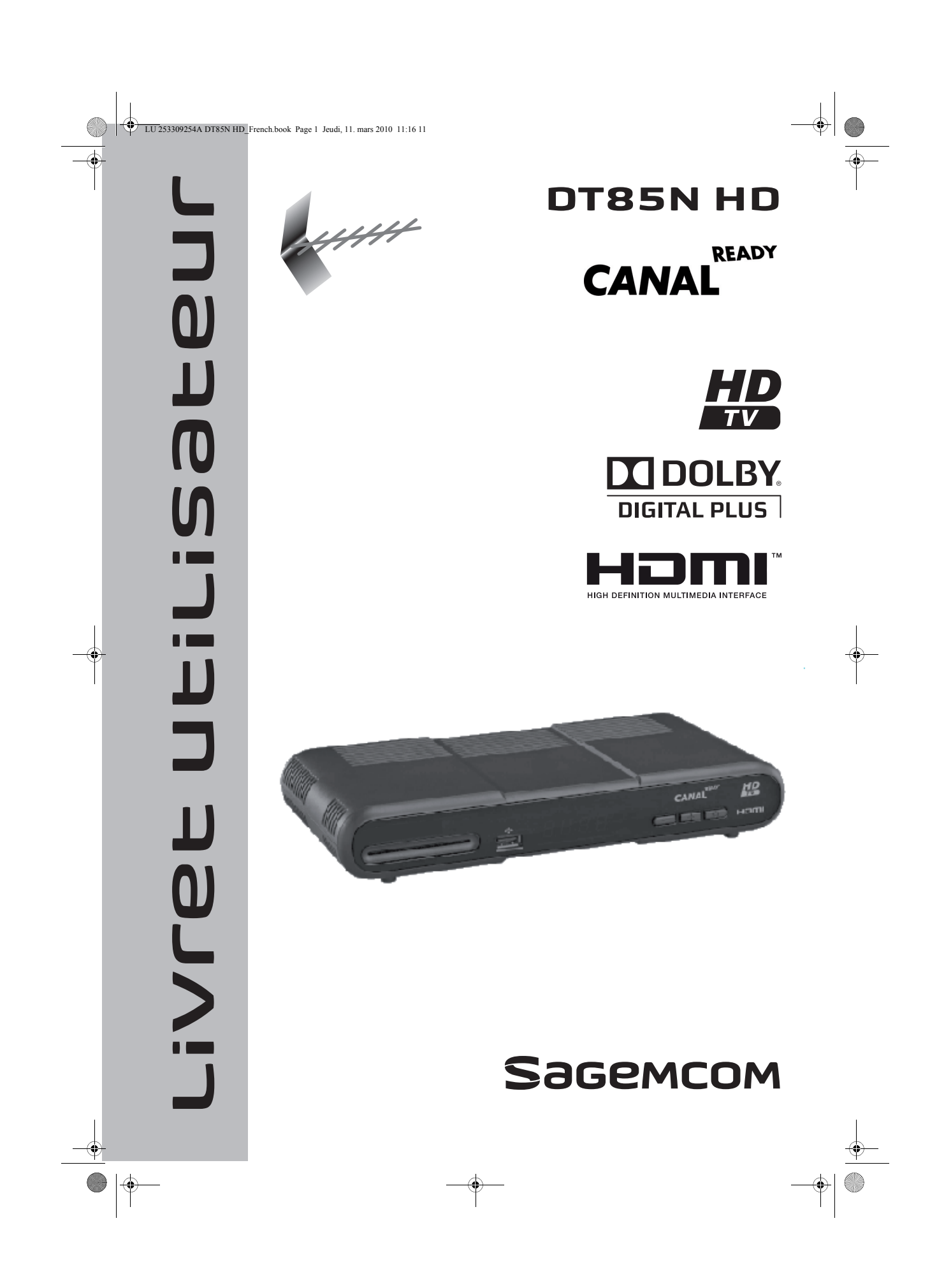

1<br>1253309254A DT85N HD French.book Page 2 Jeudi, 11. mars 2010 11:16 11

## **DT85N HD**

### **TOUTES NOS FÉLICITATIONS !**

Le décodeur numérique terrestre haute définition de Sagemcom est dédié à la réception des chaînes gratuites de la TNT et des chaînes en haute définition. Le décodeur est prêt à recevoir les émissions de Canal+, pour cela vous trouverez une carte Canal+ que vous devrez activer si vous le souhaitez.

Pour bénéficier de la qualité d'image Haute Définition, il est nécessaire d'être équipé d'un téléviseur à écran plat avec connecteur HDMITM.

Si vous utilisez un écran haute définition (HD), vous pourrez bénéficier de la qualité d'image haute définition (HD) avec ce décodeur. Pour cela, utilisez un cordon HDMITM pour relier le décodeur et votre écran. Il faut de plus que l'émission regardée soit effectivement diffusée en haute définition (HD).

Dès le raccordement de votre décodeur, vous pouvez profiter des chaînes gratuites en qualité standard et en qualité haute définition (HD). Si de nouvelles deviennent disponibles, votre décodeur vous invitera à effectuer une recherche des chaînes.

Le décodeur numérique terrestre haute définition de Sagemcom suit une stratégie de développement continu. Nous nous réservons donc le droit d'apporter, sans préavis, des modifications et améliorations au produit décrit dans ce mode d'emploi.

Marquage CE :

Le marquage CE atteste de la conformité des produits aux exigences essentielles de la directive R&TTE 1999/5/CE relative aux équipements hertziens et de télécommunication, ainsi qu'aux directives, 2006/95/CE sur la sécurité et 2004/108/CE concernant la compatibilité électromagnétique, définies par le Parlement européen et le Conseil pour minimiser les interférences électromagnétiques et préserver la santé et la sécurité de l'utilisateur.

En outre, ce marquage certifie aussi la conformité du produit aux normes harmonisées suivantes : EN60065, EN55013, EN55020, EN61000-3-2, EN61000-3-3.

La déclaration de conformité CE peut être consultée sur le site www.sagemcom.com de Sagemcom, dans la section support, ou obtenue à l'adresse suivante :

> Sagem Communications SAS - Service des relations clientèle 250, route de l'Empereur 92848 RUEIL MALMAISON CEDEX - FRANCE

Tous droits réservés

Sagemcom est une marque déposée.

Ce décodeur Haute Définition Sagemcom répond aux spécifications "HD TV", et intègre la technologie HDMITM. Le logo "HD TV" est une marque de l'EICTA. HDMI, le logo HDMI et High-Definition Multimedia Interface sont des marques ou des marques déposées de HDMI Licensing LLC. Fabriqué sous Licence de Dolby Laboratories. Le terme "Dolby" et le sigle double D sont des marques commerciales de Dolby Laboratories.

**2**

 $\begin{picture}(100,110) \put(0,0){\line(1,0){10}} \put(10,0){\line(1,0){10}} \put(10,0){\line(1,0){10}} \put(10,0){\line(1,0){10}} \put(10,0){\line(1,0){10}} \put(10,0){\line(1,0){10}} \put(10,0){\line(1,0){10}} \put(10,0){\line(1,0){10}} \put(10,0){\line(1,0){10}} \put(10,0){\line(1,0){10}} \put(10,0){\line(1,0){10}} \put(10,0){\line$ 

### **Sommaire**

 $\overline{\bigoplus}$ 

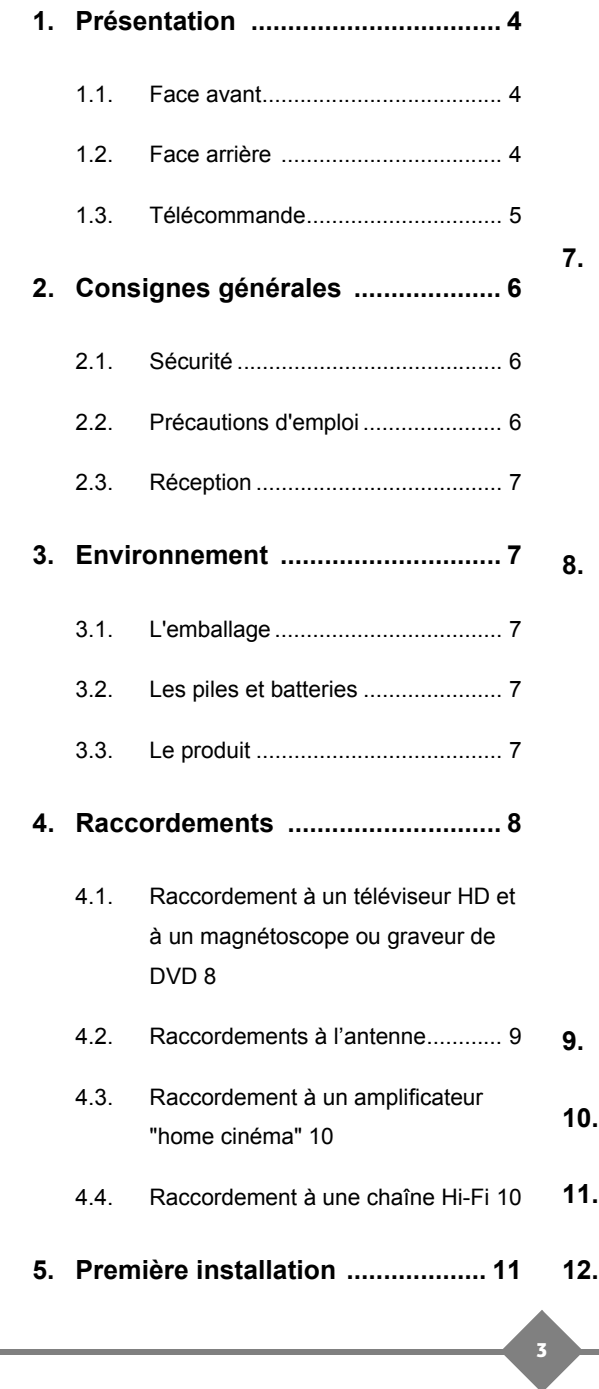

# **DT85N HD**

 $\bullet$ 

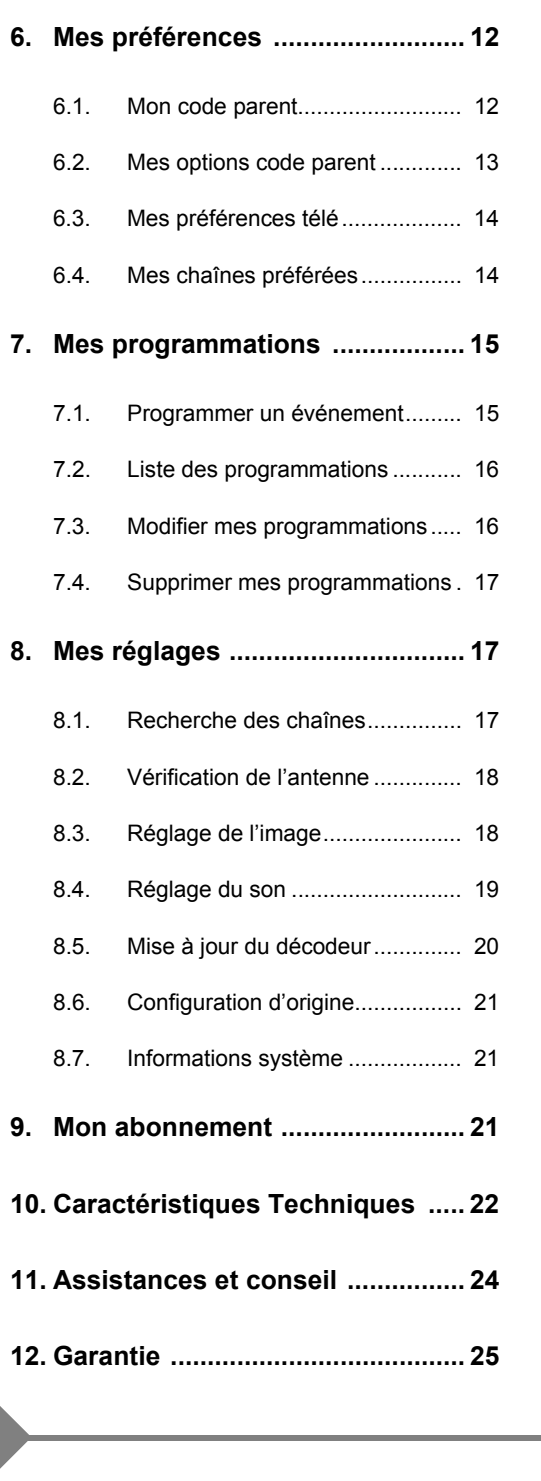

## **1. Présentation**

L'utilisation de votre décodeur numérique haute définition permet de recevoir les chaînes de la TNT (Télévision Numérique Terrestre) gratuites diffusées en définition standard (SD), en haute définition (HD) et les chaînes proposées par Canal+, si vous êtes abonnés à Canal+.

Votre décodeur est livré avec :

- une télécommande et 2 piles AAA
- un bloc secteur
- une carte d'abonné (Canal+)
- ce présent livret

#### **Face avant**

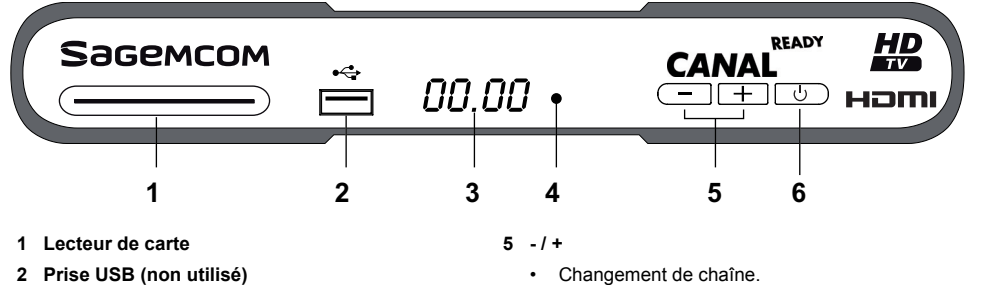

- **2 Prise USB (non utilisé)**
- **3 Afficheur**
	- Affiche l'heure lorsque le décodeur est en mode veille.
	- Affiche le numéro du programme lorsqu'il est allumé.
- **4 Voyant d'état du décodeur**
	- **Rouge** en veille, **Vert** en marche
- **6**
	- Sortie du mode veille et passage en mode
	- veille. Un appui de 5 secondes sur cette touche
	- effectue un redémarrage.

#### **Face arrière**

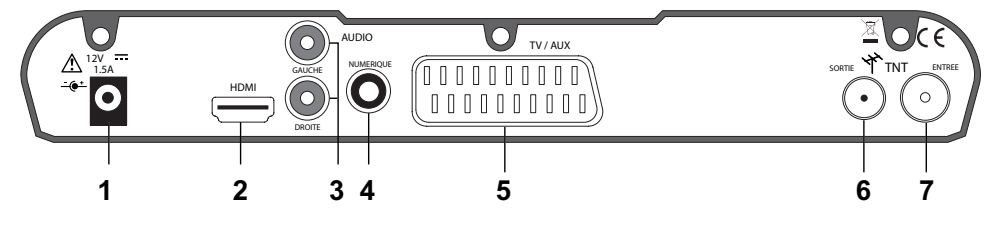

**4**

- **1. Prise d'alimentation**
- **2 Prise audio/vidéo numérique HDMI**

**3 Prises audio analogique (vers chaîne Hi-Fi ou téléviseur)**

- **4 Prise audio numérique (vers équipement home cinéma)**
- **5 Prise Péritel (vers téléviseur ou équipement d'enregistrement, qualité SD)**
- **6 Sortie antenne hertzienne**
- **7 Entrée antenne hertzienne**

### **Télécommande**

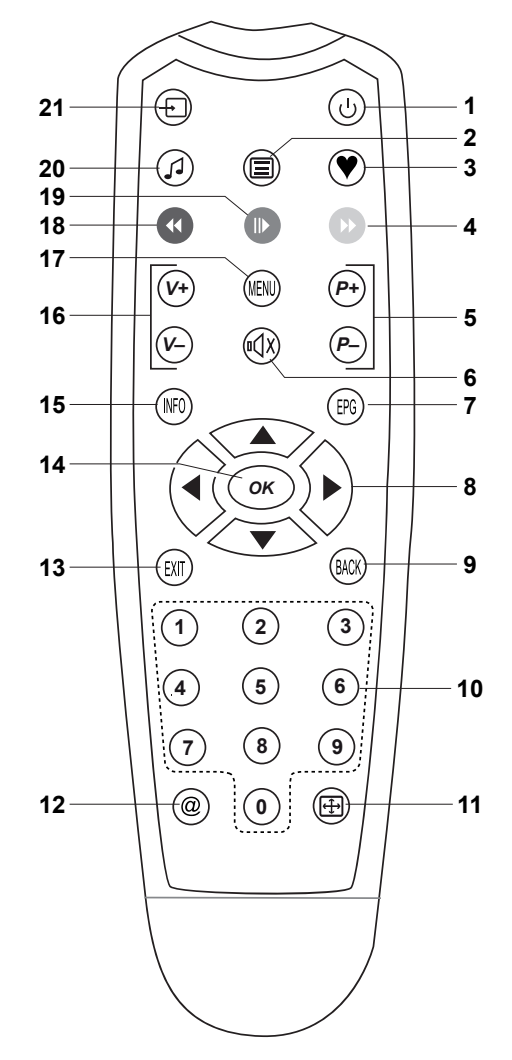

- **DT85N HD**
- Marche/Arrêt Mise en veille du décodeur
- Touche non utilisée
- Touche non utilisée
- Touche non utilisée
- P-/P+ Changement de chaîne
- Silence Coupe ou rétablit le son
- Touche non utilisée
- Flèches de navigation, dans le MENU, elles permettent de naviguer dans les différents écrans
- Retour (BACK) Retour à l'écran précédent
- 1234... Saisie numérique et accès aux chaînes
- Touche zoom, permet de changer le format du téléviseur (plein écran, 16/9, 14/9, normal ou large)
- Touche non utilisée
- Sortie (EXIT), sortie d'un menu (INFO ou MENU par exemple)
- OK Validation d'un choix
- Affiche un bandeau d'information sur le programme en cours dans le bas de l'écran
- V-/V+ Réglage du volume audio
- Menu, accès aux menus :
	- Mes préférences
	- Mes programmations
	- Mes réglages - Mon abonnement
- Touche non utilisée
- Touche non utilisée
- Touche non utilisée
- Touche non utilisée

LU 253309254A DT85N HD\_French.book Page 6 Jeudi, 11. mars 2010 11:16 11

## **DT85N HD**

## **2. Consignes générales**

#### **Sécurité**

L'utilisation du décodeur est sujette à des règles de sécurité visant à protéger les utilisateurs et leur environnement. Par ailleurs, si vous voulez que votre décodeur vous donne toute satisfaction quant à son bon fonctionnement, il est nécessaire :

- de l'installer à l'intérieur à l'abri du soleil et de la pluie : évitez les températures extrêmement chaudes ou froides. Placez le décodeur et le bloc secteur loin des sources de chaleur telles que les radiateurs ou chauffages à gaz/électriques. Ne placez pas d'objets incandescents, par exemple des bougies, à proximité du décodeur. En cas d'orage, il est conseillé de retirer la prise d'antenne et la prise d'alimentation. Même si le décodeur et le téléviseur sont débranchés, ils peuvent être endommagés par la foudre.
- de placer le décodeur et le bloc secteur dans un endroit sec et aéré.
- de le protéger de l'humidité : mettez le décodeur et le bloc secteur à l'abri de la pluie, de l'humidité et de la poussière. Ne placez pas de plantes à proximité dont l'arrosage pourrait provoquer des projections de liquide. Si un liquide pénètre dans le décodeur ou le bloc secteur, débranchez-les par la prise secteur du bloc secteur et prévenez votre revendeur.
- d'éviter les chocs violents : n'utilisez jamais le décodeur s'il est endommagé. Placez toujours votre décodeur sur une surface plane où il ne risque pas d'être soumis à de fortes secousses. N'ouvrez jamais le décodeur ni le bloc secteur ! Il existe un risque de choc électrique. Toute intervention éventuelle doit être effectuée par un personnel qualifié.

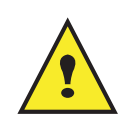

Vous devez utiliser exclusivement le bloc secteur fourni. Raccordez celui-ci sur le secteur conformément aux instructions d'installation de ce livret et aux indications portées sur l'étiquette d'identification apposée sur celui-ci (tension, courant, fréquence du réseau électrique). Par précaution, en cas de danger, les blocs secteur servent de dispositif de sectionnement de l'alimentation 230V. Ils doivent être situés à proximité de l'appareil et être aisément accessibles.

- de débrancher le décodeur par la prise secteur du bloc secteur avant mise en place ou modification des branchements aux autres appareils (Télévision, magnétoscope, lecteur de DVD...) ou bien toute opération de nettoyage du décodeur ou du bloc secteur.
- de nettoyer le décodeur ou le bloc secteur exclusivement à l'aide d'un chiffon doux légèrement humide. Ne jamais utiliser de détergents ou d'additifs chimiques.
- de ne rien poser sur le décodeur (ce qui nuirait à une bonne aération) : Les fentes d'aération situées sur le boîtier protègent votre décodeur de la surchauffe. Ne placez aucun objet, tel qu'un morceau de tissu ou une feuille de papier, sur ces fentes. Si vous placez le décodeur dans un compartiment, veillez à laisser un espace d'au minimum 10 cm de chaque côté et de 20 cm à l'avant et à l'arrière du décodeur.
- de le placer hors de portée des petits enfants : les piles peuvent être avalées facilement par les petits enfants. Ne laissez donc pas la télécommande sans surveillance.

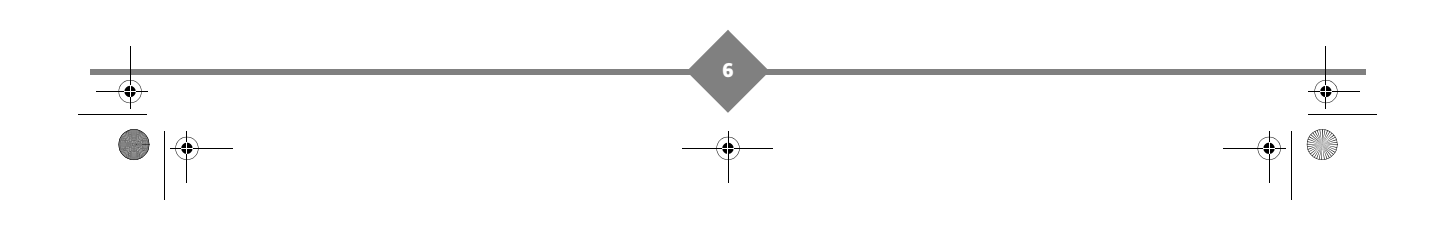

 $\overline{U}$  253309254A DT85N HD French.book Page 7 Jeudi, 11. mars 2010 11:16 11

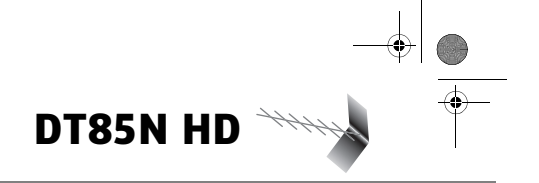

#### **Précautions d'emploi**

Interférences : ne placez pas le décodeur à proximité d'appareils susceptibles de provoquer des interférences électromagnétiques (par exemple des haut-parleurs). Cela peut perturber le fonctionnement du décodeur et provoquer une perturbation de l'image et du son.

#### **Réception**

Ce décodeur est prévu pour la réception Numérique Terrestre. Vous devez au préalable vérifier que vous vous situez dans une zone couverte par la diffusion Numérique Terrestre, que cette zone soit également couverte par les chaînes HD pour les recevoir et que votre antenne est capable de recevoir la Télévision Numérique Terrestre.

Si votre installation est ancienne, votre antenne et vos câblages risquent de ne pas convenir à une réception et diffusion numérique de qualité. Nous vous conseillons de prendre contact avec un professionnel antenniste afin qu'il vous établisse un bilan.

## **3. Environnement**

La préservation de l'environnement est une préoccupation essentielle de Sagemcom. Sagemcom a la volonté d'exploiter des installations respectueuses de l'environnement et a choisi d'intégrer la performance environnementale dans l'ensemble du cycle de vie de ses produits, de la phase de fabrication à la mise en service, l'utilisation et l'élimination.

#### **L'emballage**

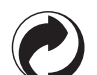

La présence du logo (point vert) signifie qu'une contribution est versée à un organisme national agréé, pour améliorer les infrastructures de récupération et de recyclage des emballages.

Pour faciliter ce recyclage, veuillez respecter les règles de tri mises en place localement pour ce type de déchets.

#### **Les piles et batteries**

Si votre produit contient des piles ou des batteries, ces dernières doivent être déposées dans les points de collecte désignés.

#### **Le produit**

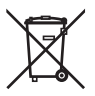

La poubelle barrée apposée sur le produit ou sur ses accessoires signifie qu'ils appartiennent à la famille des équipements électriques et électroniques.

A ce titre, la réglementation européenne vous demande de procéder à sa collecte sélective : - dans les points de distribution en cas d'achat d'un équipement équivalent,

- dans les points de collecte mis à votre disposition localement (déchetterie, collecte sélective, etc.).

Ainsi, vous participez à la réutilisation et à la valorisation des Déchets d'Equipement Electriques et Electroniques qui peuvent avoir des effets potentiels sur l'environnement et la santé humaine.

**7**

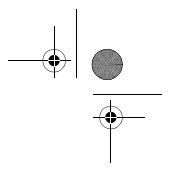

### **4. Raccordements**

#### **Raccordement à un téléviseur HD et à un magnétoscope ou graveur de DVD**

- 1. Raccordement à un magnétoscope ou à un graveur de DVD Utilisez le cordon Péritel entre la prise Péritel de votre décodeur et la prise Péritel à l'arrière de votre magnétoscope ou graveur de DVD. Reportez-vous au paragraphe **Mes réglages**, **Réglage de l'image**, **Suite** pour configurer la prise Péritel en mode **Enregistreur**.
- *Info! : si votre magnétoscope/graveur DVD de salon possède plusieurs prises Péritel, choisissez la prise AUX ou EXT2. Pour un programme HD, l'enregistrement s'effectuera en définition standard (SD).*
	- 2. Raccordement à un téléviseur standard (non haute définition) Utiliser un cordon Péritel (non fourni) entre la prise Péritel de votre décodeur et la prise Péritel à l'arrière de votre téléviseur. Reportez-vous au paragraphe **Mes réglages**, **Réglage de l'image**, **Suite** pour configurer la prise Péritel en mode **TV**.
	- 3. Raccordement à un écran plat haute définition Pour bénéficier d'une image de qualité haute définition (HD) pour les programmes diffusés en haute définition uniquement, utilisez un cordon HDMI-HDMI (non fourni) entre la prise HDMI de votre décodeur et la prise HDMI de votre écran plat.
- *Info! : un programme diffusé en définition standard, sera affiché dans cette qualité uniquement sur votre écran.*

Si votre écran plat est muni d'une prise DVI uniquement, vous devez relier la prise HDMI de votre décodeur à la prise DVI de votre écran plat (câble HDMI-DVI ou décodeur HDMI-DVI non fourni).

Vous devez raccorder la sortie audio HIFI de votre décodeur à l'entrée audio associée au connecteur DVI de votre écran plat (cordon non fourni).

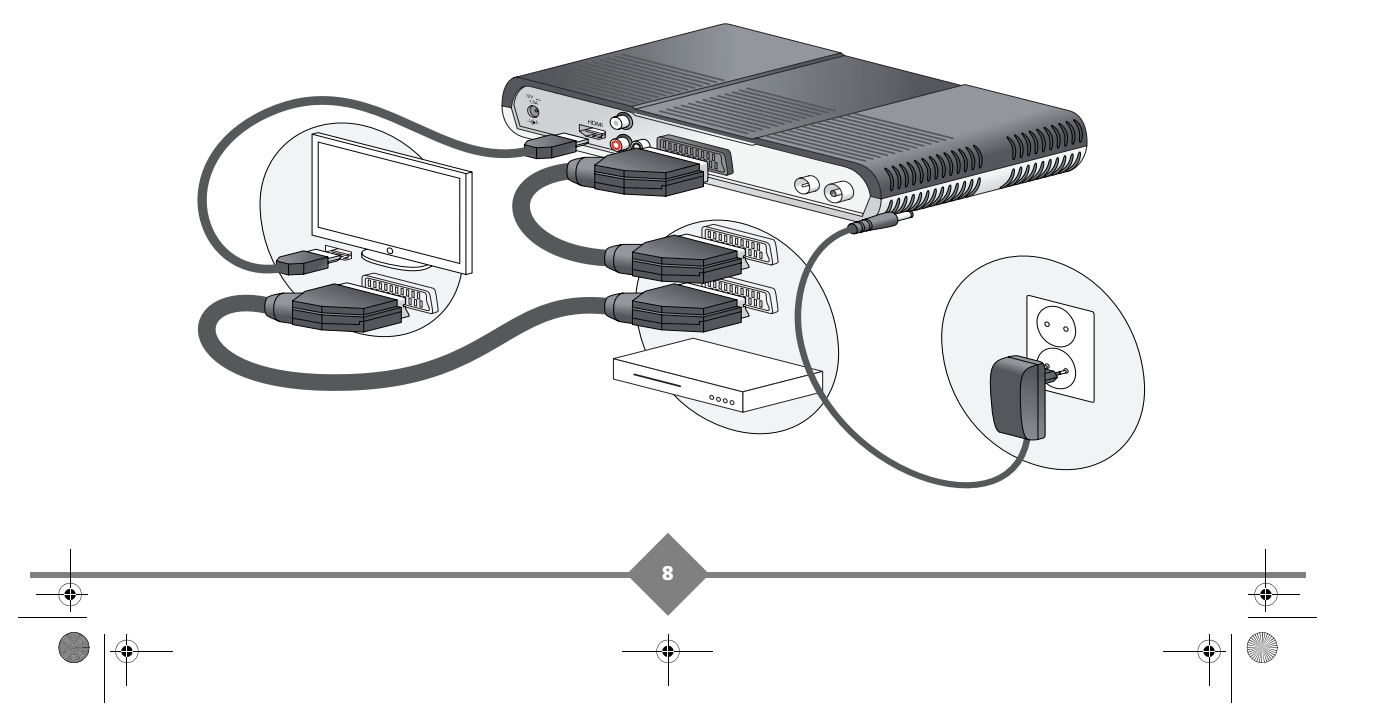

LU 253309254A DT85N HD\_French.book Page 9 Jeudi, 11. mars 2010 11:16 11

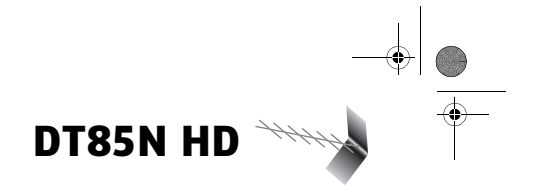

#### **Raccordements à l'antenne**

Le décodeur vous permet de recevoir les chaînes gratuites de la TNT et les chaînes de Canal+, si vous êtes abonné auprès de Canal+.

- 1. Branchez l'extrémité du câble coaxial, muni d'une fiche IEC à la prise d'entrée hertzienne située a l'arrière du décodeur.
- *Info! : une sortie hertzienne est disponible à l'arrière du décodeur afin d'alimenter un autre appareil de réception hertzienne.*

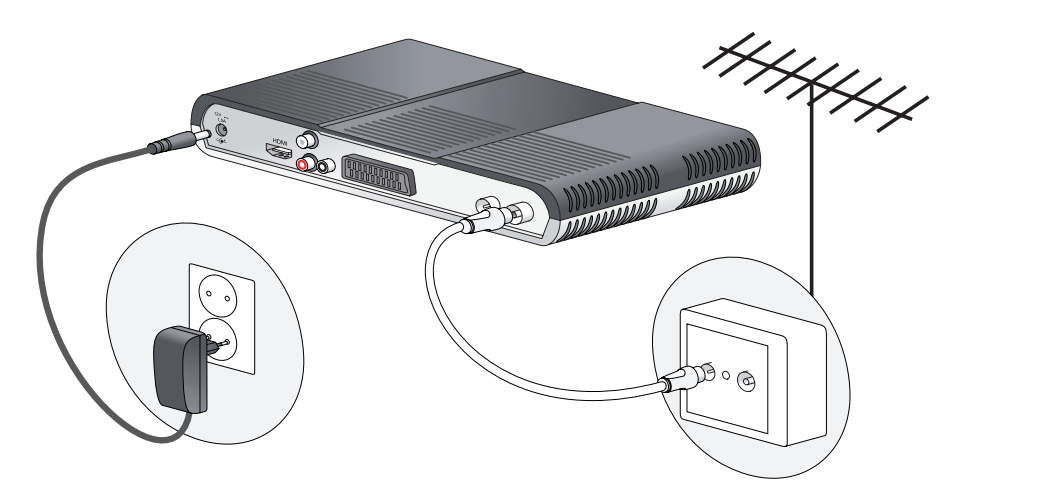

- 2. Branchez ensuite le bloc d'alimentation à la prise 12V du décodeur, d'une part, et à une prise de courant proche de l'appareil et facile d'accès, d'autre part.
- 3. Pour terminer, branchez vos différents équipements comme indiqué ci-après.

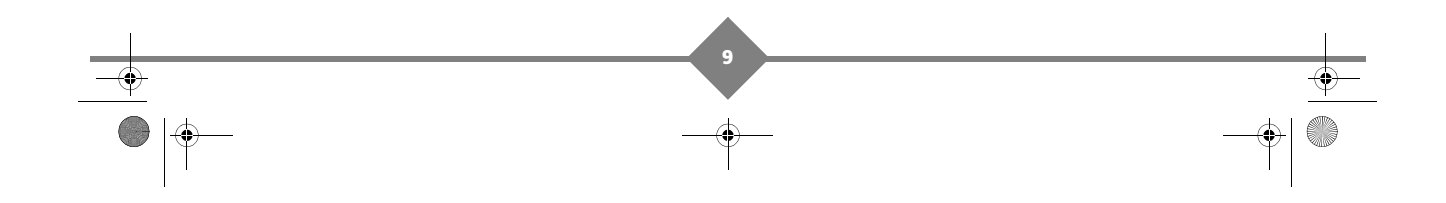

 $\overline{\text{LU}}$ 253309254A DT85N HD\_French.book Page 10 Jeudi, 11. mars 2010 11:16 11

 $4444$ **DT85N HD**

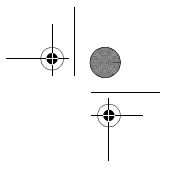

#### **Raccordement à un système "Home Cinéma"**

La connexion de votre récepteur Haute Définition à un amplificateur "Home Cinéma" vous offre un son surround de qualité cinématographique, particulièrement lorsque vous regardez des programmes de haute qualité tels que des films ou une émission de sport.

Ce raccordement est aisé et se fait en reliant au moyen d'un câble coaxial (non fourni) la sortie AUDIO NUMERIQUE de votre récepteur à l'entrée son numérique de votre amplificateur.

Dolby® Digital Plus est une des dernières innovations de Dolby Laboratories en matière de son numérique de haute qualité. Compatible avec les systèmes Dolby Digital existants, il répond aux attentes des spectateurs les plus exigents, tout en étant adapté aux modes les plus récents de diffusion de contenus, incluant, par exemple, les programmes en Haute Définition.

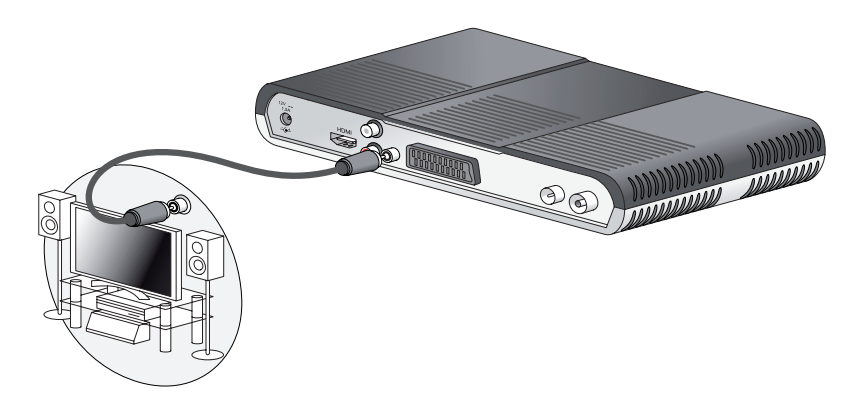

### **Raccordement à une chaîne Hi-Fi**

Pour bénéficier du son stéréo qualité laser, il vous suffit de raccorder les sorties audio droite et gauche du décodeur à l'entrée auxiliaire de votre chaîne Hi-Fi (câble non fourni).

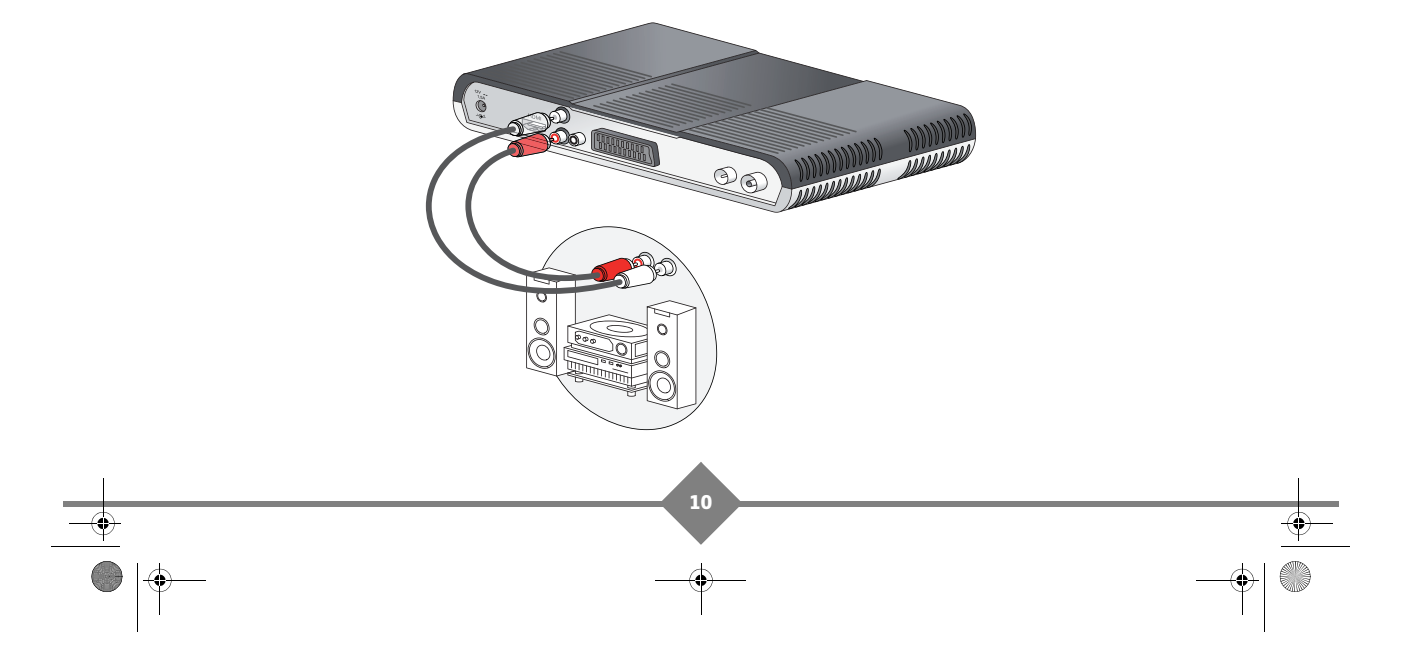

LU 253309254A DT85N HD\_French.book Page 11 Jeudi, 11. mars 2010 11:16 11

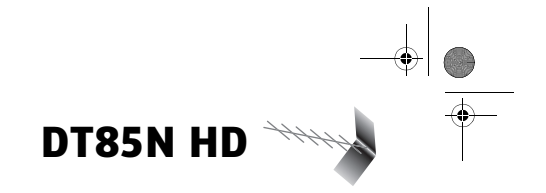

## **5. Première installation**

Allumez votre téléviseur puis votre décodeur. Un écran de bienvenue apparaît.

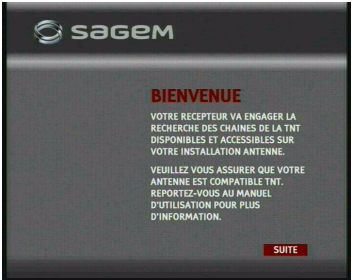

Depuis la télécommande, appuyez sur **OK**.

La recherche des chaînes est lancée, un curseur vous informe de l'évolution de la recherche.

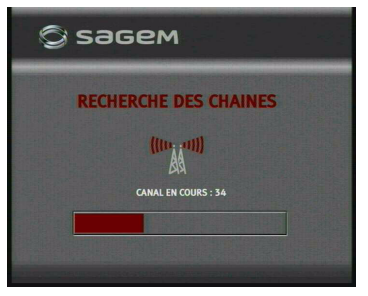

La liste de toutes les chaînes trouvées apparaît sur votre écran de télévision.

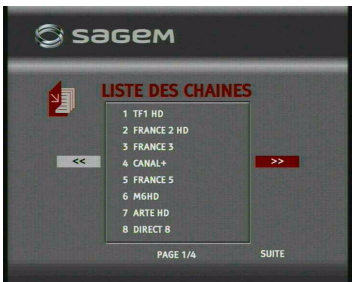

A l'aide de la touche ▼, placez-vous sur suite et appuyez sur **OK**

Patientez un moment pendant que le système s'initialise.

**11**

Maintenant, vous devez rentrer un code parent à 4 chiffres.

#### *Info ! : le code 0000 est interdit.*

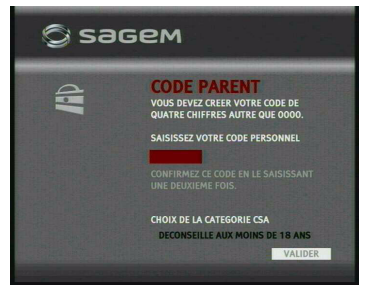

Depuis le clavier numérique de la télécommande, saisissez votre code parent. Saisissez de nouveau le même code afin de le confirmer.

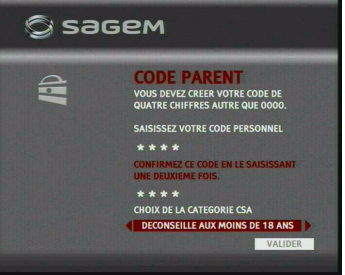

A l'aide des touches < et  $\blacktriangleright$  de la télécommande, sélectionnez la catégorie d'âge à laquelle le code parent devra être saisi pour accéder aux programmes parmi les catégories suivantes : -10, -12, -16 et -18 ans.

A l'aide de la touche ▼, placez-vous sur **Valider** et appuyez sur **OK.**

Votre décodeur est prêt à afficher vos émissions préférées.

Pendant la visualisation de vos programmes, vous avez la possibilité d'accéder à des informations supplémentaires en appuyant sur la touche **Info** de la télécommande.

*Info ! : les informations affichées dépendent du programme et peuvent ne pas toujours être disponibles.* 

> Affichez la chaîne de votre choix et appuyez sur la touche **Info**.

 $\overline{U}$ 253309254A DT85N HD\_French.book Page 12 Jeudi, 11. mars 2010 11:16 11

## **DT85N HD**

La barre de zapping est affichée en bas de l'image.

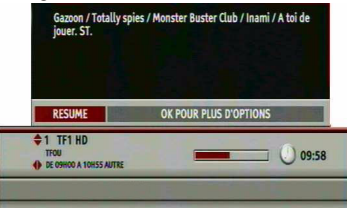

Un résumé de l'émission en cours est affiché. Depuis la barre de zapping vous pouvez :

- $\cdot$  utiliser les touches  $\blacktriangledown$  et  $\blacktriangle$  pour changer de chaîne.
- utiliser les touches < et > pour naviguer dans la grille des programmes de la chaîne indiquée.
- appuyer sur la touche **OK** pour accéder à des options supplémentaires :
- modifier la langue de dialogue ou des sous-titres,

- voir les dates de rediffusion du programme.

Pour sortir de la barre de zapping, appuyez sur la touche **Info** de la télécommande.

#### **Vous avez un problème de réception !**

Vous n'avez aucune image sur votre téléviseur au bout de 30 secondes, basculez votre téléviseur sur les entrées (HDMI, Péritel) jusqu'à l'apparition de l'écran de bienvenue.

Si aucune chaîne n'a été trouvée avec votre antenne terrestre (rateau) actuelle, vous devez vous assurer que votre zone est couverte par le numérique standard.

Le niveau de réception est peut-être trop faible, reportez-vous au paragraphe **Vérification de l'antenne** pour visualiser la qualité du signal obtenu avec votre installation actuelle.

## **6. Mes préférences**

Ce chapitre vous donne les informations nécessaires pour :

- changer votre code parent et accéder aux options,
- choisir vos préférences télé,
- sélectionner vos chaînes préférées.

Pour accéder au menu désiré, appuyez sur la touche **MENU** de la télécommande. Pour vous déplacer dans les menus, utilisez les touches  $\blacktriangleleft$ ,  $\blacktriangleright$ ,  $\blacktriangle$  et  $\nabla$ .

Les menus qui apparaissent en surbrillance sont sélectionnés par défaut.

*Info ! : dans tous les cas, si vous souhaitez sortir de la préférence en cours, placez-vous sur Retour et confirmez par OK ou appuyez sur la touche Back de la télécommande.*

#### **Mon code parent**

Vous pouvez changer le code parent à tout moment.

Placez-vous dans le menu **Mes préférences**, choisissez **Mon code parent** et appuyez sur la touche **OK**.

Placez-vous sur **Modifier mon code parent** et appuyez sur la touche **OK**.

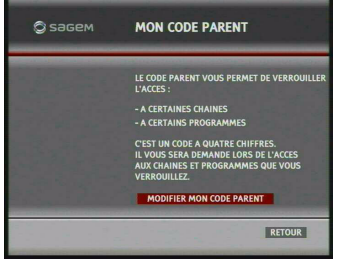

Saisissez votre code parent actuel et appuyez sur la touche **OK** pour valider.

*Info ! : le code 0000 est interdit.*

**12**

Saisissez un nouveau code parent à 4 chiffres, saisissez de nouveau ce code puis appuyez sur la touche **OK** pour valider.

LU 253309254A DT85N HD\_French.book Page 13 Jeudi, 11. mars 2010 11:16 11

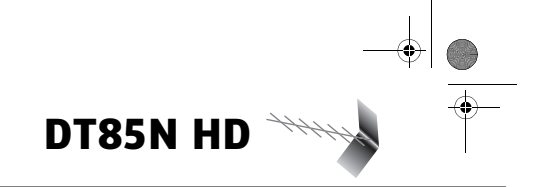

Un écran vous indique que le nouveau code a bien été modifié, placez-vous sur **Retour** et appuyez sur **OK**.

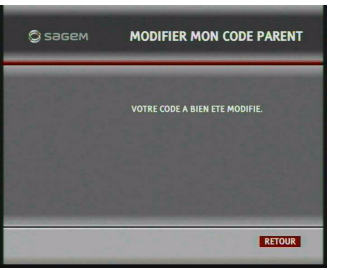

#### **Mes options code parent**

Vous pouvez modifier le verrouillage depuis la catégorie CSA ou verrouiller certaines chaînes.

*Info ! : Le code CSA apparaît à l'écran en début de diffusion d'un téléfilm ou d'un film.*

#### **Verrouiller les programmes à partir de la catégorie CSA**

Placez-vous dans le menu **Mes préférences**, choisissez **Mes options code parent** et appuyez sur la touche **OK**.

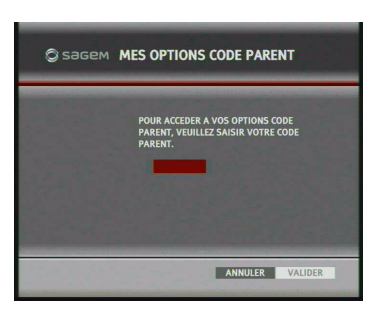

Saisissez votre code parent. **Valider** passe en surbrillance. Appuyez sur **OK** pour confirmer.

En cas d'erreur de saisie vous ne pouvez pas accéder aux étapes suivantes.

Sélectionnez **Verrouiller les programmes à partir de la catégorie CSA** et appuyez sur **OK** pour confirmer.

**13**

#### A l'aide des touches  $\blacktriangleleft$ ,  $\blacktriangleright$  choisissez le niveau de verrouillage que vous désirez.

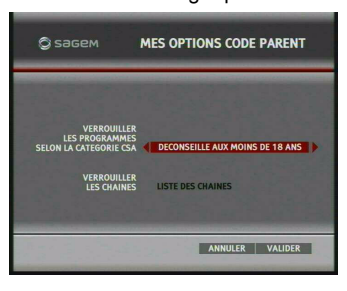

A l'aide de la touche ▼, placez-vous sur **Valider** et appuyez sur **OK** pour confirmer.

#### **Verrouiller des chaînes**

Vous pouvez verrouiller certaines chaînes selon vos besoins.

Placez-vous dans le menu **Mes préférences**, choisissez **Mes options code parent** et appuyez sur la touche **OK**.

Saisissez votre code parent. **Valider** passe en surbrillance. Appuyez sur **OK** pour confirmer.

En cas d'erreur de saisie vous ne pouvez pas accéder aux étapes suivantes.

Sélectionnez **Verrouiller les chaînes** et appuyez sur **OK** pour confirmer.

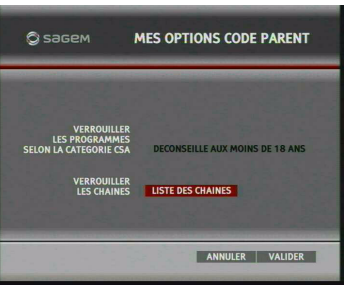

La liste des chaînes apparaît à l'écran.

*Info ! : les chaînes vous sont présentées à l'écran par groupe de 8, vous pouvez visualiser dans le bas de l'écran le nombre des groupes. Ex : si vous avez 25 chaînes d'enregistrées sur votre décodeur, vous pouvez voir 1/4 dans le bas de l'écran.*

*Pour passer d'un écran à l'autre, placez-vous sur << ou >> à l'aide de la télécommande.*

A l'aide des touches  $\blacktriangle$  et  $\nabla$  placez-vous sur la chaîne que vous voulez verrouiller et appuyez sur **OK**. La case en face du nom de la chaîne est marquée.

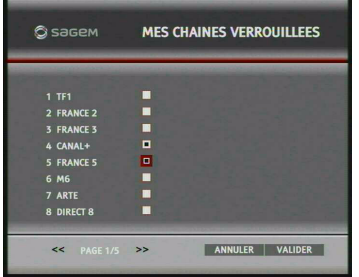

Répétez l'opération autant de fois que vous avez de chaîne à verrouiller.

Pour sauvegarder vos choix, placez-vous sur **Valider** et appuyez sur **OK** pour confirmer.

#### **Mes préférences télé**

Par ce menu, vous pouvez :

- régler le temps d'affichage de la barre d'info (bannière de zapping) qui apparaît à l'écran,
- choisir une langue par défaut pour les dialogues et les sous titres.

#### **Temps d'affichage de la bannière de zapping**

Placez-vous dans le menu **Mes préférences**, choisissez **Mes préférences télé** et appuyez sur la touche **OK**.

A l'aide des touches ▲ et ▼, placez-vous sur **Durée d'affichage bandeau zapping** et avec les touches </a>, b choisissez **Court** (3 secondes), **Moyen** (5 secondes) ou **Long** (8 secondes) en fonction de votre besoin.

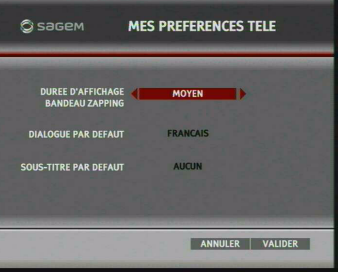

#### **Dialogue par défaut**

Placez-vous dans le menu **Mes préférences**, choisissez **Mes préférences télé** et appuyez sur la touche **OK**.

A l'aide des touches  $\blacktriangle$  et  $\nabla$ , placez-vous sur Dialogue par défaut et avec les touches <  $\triangleright$  choisissez parmi l'une des langues proposées.

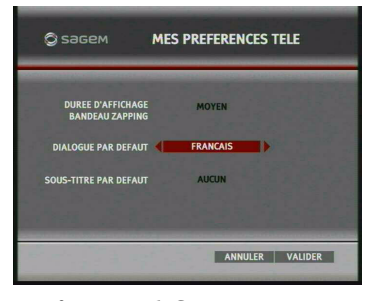

#### **Sous-titre par défaut**

Placez-vous dans le menu **Mes préférences**, choisissez **Mes préférences télé** et appuyez sur la touche **OK**.

A l'aide des touches  $\blacktriangle$  et  $\nabla$ , placez-vous sur Sous-titre par défaut et avec les touches <  $\triangleright$  choisissez parmi l'une des langues proposées ou malentendant.

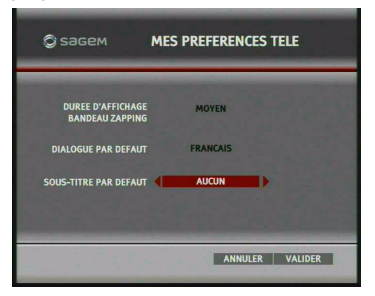

Quand tous vos choix sont faits, placez-vous sur **Valider** et appuyez sur **OK** pour confirmer.

#### **Mes chaînes préférées**

**14**

Si vous regardez souvent les mêmes chaînes, vous pouvez créer une liste de vos chaînes préférées.

Placez-vous dans le menu **Mes préférences**, choisissez **Mes chaînes préférées** et appuyez sur la touche **OK**.

LU 253309254A DT85N HD\_French.book Page 15 Jeudi, 11. mars 2010 11:16 11

Sélectionnez **Choix des chaînes préférées** et appuyez sur **OK** pour confirmer.

La liste des chaînes apparaît à l'écran.

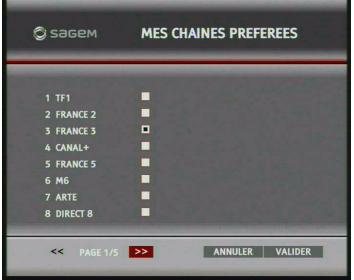

*Info ! : les chaînes vous sont présentées à l'écran par groupe de 8, vous pouvez visualiser dans le bas de l'écran la qualité des groupes. Ex : si vous avez 25 chaînes d'enregistrées* 

*sur votre décodeur, vous pouvez voir 1/4 dans le bas de l'écran.*

*Pour passer d'un écran à l'autre, placez-vous sur << ou >> à l'aide de la télécommande.*

A l'aide des touches ▲ et ▼ placez-vous sur la chaîne que vous voulez ajouter à votre liste et appuyez sur **OK**. La case en face du nom de la chaîne est marquée.

Répétez l'opération autant de fois que vous avez de chaîne à placer dans votre liste.

Pour sauvegarder vos choix, placez-vous sur **Valider** et appuyez sur **OK** pour confirmer.

Pour utiliser la liste de vos chaînes préférées, vous devez activer ces fonctions.

Placez-vous dans le menu **Mes préférences**, choisissez **Mes chaînes préférées** et appuyez sur la touche **OK**.

Sélectionnez **Chaînes préférées** et utilisez les touches  $\blacktriangleleft$  et  $\blacktriangleright$  pour activer ou désactiver cette fonction.

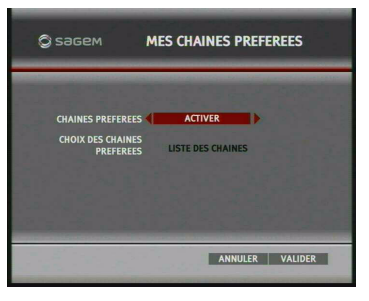

## **DT85N HD**

Pour sauvegarder votre choix, placez-vous sur **Valider** et appuyez sur **OK** pour confirmer.

Si vous avez activé vos chaînes préférées, quand vous zappez, vous ne pouvez accéder qu'à vos chaînes préférées.

*Info ! : vous pouvez toujours accéder aux autres chaînes en saisissant leur numéro.*

## **7. Mes programmations**

Ce chapitre vous donne les informations nécessaires pour :

- programmer un événement,
- voir la liste des programmations,
- modifier mes programmations.
- supprimer mes programmations.
- *Info ! : les enregistrements sont possibles depuis la prise Péritel vers un magnétoscope ou un lecteur enregistreur de DVD. L'enregistrement s'effectuera en définition standard (SD).*
- *Info ! : vérifiez que le paramètre Péritel est configuré sur Enregistreur, voir le paragraphe Réglages avancés, page 19.*

Pour accéder au menu désiré, appuyez sur la touche **MENU** de la télécommande. Pour vous déplacer dans les menus, utilisez les touches  $\blacktriangleleft$ ,  $\blacktriangleright$ ,  $\blacktriangle$  et  $\blacktriangledown$ .

Les menus qui apparaissent en surbrillance sont sélectionnés par défaut.

#### **Programmer un événement**

**15**

*Info ! : avant toute programmation, assurez-vous que le magnétoscope ou le lecteur enregistreur de DVD est prêt à fonctionner. Vous trouverez dans la notice d'utilisation de votre enregistreur toutes les informations nécessaires à la mise en attente de votre appareil enregistreur.*

> Placez-vous dans le menu **Mes programmations**, choisissez **Programmer un événement** et appuyez sur la touche **OK**.

L'écran du paramétrage des programmations apparaît.

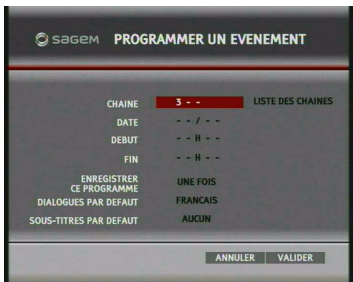

• Choisissez une chaîne, si le numéro de la chaîne ne vous convient pas, utilisez la touche < pour supprimer le numéro de la chaîne.

A l'aide de la télécommande, saisissez le numéro de la chaîne voulue, ex : Canal+=4 ou placez-vous sur **Liste** et appuyez sur la touche **OK**. Sélectionnez la chaîne parmi la liste proposée.

- Saisissez une date, une heure de début et de fin à l'aide des touches numériques de la télécommande. Pour corriger une erreur de saisie, utilisez la touche  $\blacktriangleleft$  pour effacer les caractères insérés.
- Avec la fonction **Enregistrer ce programme**, vous avez la possibilité de répéter ou pas votre programmation selon les choix suivants :

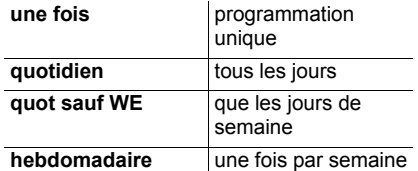

Sélectionnez votre choix avec les touches  $\blacktriangleleft$ ,  $\blacktriangleright$  et passez à la fonction suivante.

• Choisissez la langue voulue dans les fonctions **Dialogue par défaut** et **Sous**titres par défaut avec les touches <,  $\blacktriangleright$ .

Une fois que tous les champs ont été configurés, placez-vous sur **Valider**, appuyez sur **OK** pour confirmer.

Votre programmation est sauvegardée.

#### **Que se passe-t-il pendant un enregistrement ?**

Lorsqu'un enregistrement est en cours, le décodeur affiche **E** suivi du numéro de

**16**

chaîne. Aucune action n'est alors disponible pendant toute la durée de l'enregistrement (appui sur une touche de la télécommande, sur les boutons du décodeur, etc.). Si vous souhaitez reprendre la main sur le décodeur et annuler l'enregistrement en cours, appuyez sur la touche **Exit** de la télécommande.

#### **Liste des programmations**

Vous pouvez à tout moment visualiser la liste de vos programmations.

Placez-vous dans le menu **Mes programmations**, choisissez **Liste des programmations** et appuyez sur la touche **OK**.

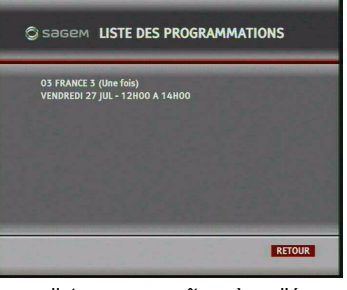

La liste apparaît à l'écran. Les caractéristiques de chaque programmation sont listées à l'écran.

Pour sortir de ce menu, placez-vous sur **Retour** et appuyez sur **OK** pour confirmer.

#### **Modifier mes programmations**

Vous pouvez modifier vos programmations selon vos nouveaux critères.

Placez-vous dans le menu **Mes programmations**, choisissez **Modifier mes programmations** et appuyez sur la touche **OK**.

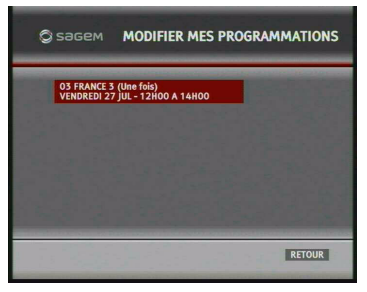

LU 253309254A DT85N HD\_French.book Page 17 Jeudi, 11. mars 2010 11:16 11

La liste de vos programmations apparaît à l'écran. Placez-vous sur la programmation que vous voulez modifier et appuyez sur **OK**, la programmation à modifier est sélectionnée.

A l'aide de la télécommande, faites vos modifications, placez-vous sur **Valider** et appuyez sur **OK** pour enregistrer vos modifications.

Pour sortir de ce menu, placez-vous sur **Retour** et appuyez sur **OK** pour confirmer.

#### **Supprimer mes programmations**

*Info ! : dès qu'une programmation est terminée, elle est automatiquement supprimée de la liste.*

> Vous pouvez supprimer vos programmations à tous moments.

> Placez-vous dans le menu **Mes programmations**, choisissez **Supprimer mes programmes** et appuyez sur la touche **OK**.

> La liste de vos programmes apparaît à l'écran. Placez-vous sur la programmation que vous voulez supprimer et appuyez sur **OK**. La case en face de la programmation est marquée.

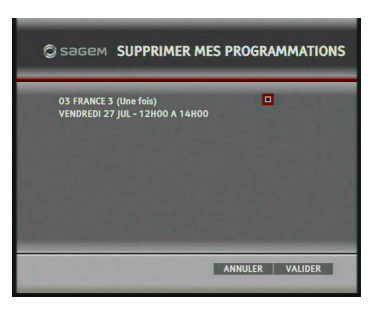

Répétez l'opération autant de fois que vous avez de programmations à supprimer.

Placez-vous sur **Valider** et appuyez sur **OK**, vos programmations sont supprimées.

Pour sortir de ce menu, placez-vous sur **Retour** et appuyez sur **OK** pour confirmer.

**17**

### **8. Mes réglages**

Ce chapitre vous donne les informations nécessaires pour:

**DT85N HD**

- relancer une recherche des chaînes,
- modifier les réglages de l'image et du son,
- mettre à jour automatiquement votre décodeur,
- revenir à la configuration d'origine,
- vous donner des informations sur votre équipement.

Pour accéder au menu désiré, appuyez sur la touche **MENU** de la télécommande. Pour vous déplacer dans les menus, utilisez les touches  $\blacktriangle$ ,  $\blacktriangleright$ ,  $\blacktriangle$  et  $\nabla$ .

Les menus qui apparaissent en surbrillance sont sélectionnés par défaut.

*Info ! : dans tous les cas, si vous souhaitez sortir du réglage en cours, placez-vous sur Retour et confirmez par OK ou appuyez sur la touche Back de la télécommande.*

#### **Recherche des chaînes**

Placez-vous dans le menu **Mes réglages,** choisissez **Recherche des chaînes** et appuyez sur la touche **OK**.

Sélectionnez **Recherche des chaînes** et appuyez sur la touche **OK**.

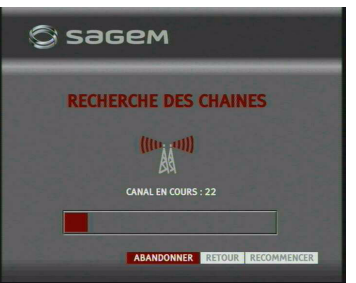

La procédure de recherche des chaînes est lancée dès que vous avez validé. Un curseur vous informe de l'évolution de la recherche.

La liste des chaînes trouvées apparaît sur votre écran de télévision.

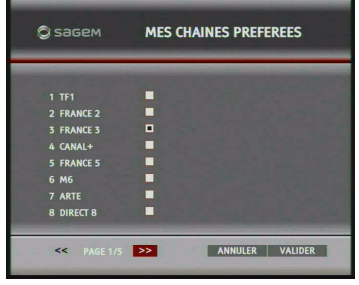

Appuyez sur **OK** pour enregistrer ces chaînes.

Si vous voulez arrêter la recherche en cours, à l'aide des touches  $\blacktriangle$  et  $\nabla$  placez-vous sur **Abandonner** et appuyez sur **OK** pour confirmer. Un écran vous indique que la liste des chaînes n'a pas été modifiée. Placezvous sur **Annuler** pour sortir de ce réglage ou relancez une recherche en vous plaçant sur **Recommencer** et appuyez sur **OK** pour confirmer votre choix.

### **Vérification de l'antenne**

Cette fonction vous permet de connaître le niveau de réception des canaux de 6 à 10 et de 21 à 69 et de vous aider au réglage de votre antenne.

*Info ! : pour connaître le numéro de canal qui émet dans votre région, consultez le site du CSA à l'adresse suivante : http://www.csa.fr/pdf/ frequences\_tnt\_planifiees.pdf*

> Placez-vous dans le menu **Mes réglages,** choisissez **Recherche des chaînes** et appuyez sur la touche **OK**.

> Sélectionnez **Vérification antenne** et appuyez sur la touche **OK**.

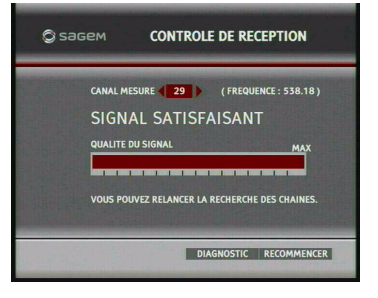

**18**

Utilisez les touches  $\blacktriangleleft$  et  $\blacktriangleright$  pour passer les canaux en revue.

Une mention vous précise le niveau de réception trouvé avec votre équipement. En fonction de celui-ci, ajustez votre antenne pour obtenir de meilleurs signaux.

#### **Réglage de l'image**

En fonction de la télévision que vous utilisez, vous devez effectuer des réglages afin d'optimiser la qualité de l'image.

Procurez-vous le livret utilisateur de votre téléviseur et recherchez les caractéristiques techniques de celui-ci.

Placez-vous dans le menu **Mes réglages,** choisissez **Réglages de l'image** et appuyez sur la touche **OK**.

L'écran de réglage apparaît.

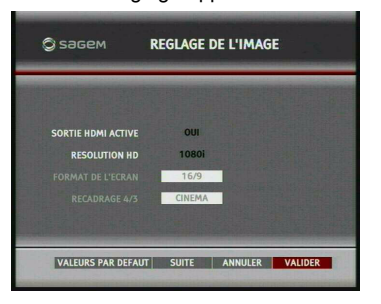

En fonction de votre téléviseur, procédez aux réglages de votre équipement en sachant que :

- si le paramètre **Sortie HDMI activée** est sur **OUI** ou **DVI forcée** vous pouvez changer la résolution HD entre les valeurs suivantes : 576p, 720p ou 1080i.
- si le paramètre **Sortie HDMI activée** est sur **NON** vous pouvez changer le **Format de l'écran** en **16/9** par **4/3**. Dans le cas ou vous avez choisi le format **4/3**, vous pouvez sélectionner le recadrage automatique en mode **Cinéma**, **Recadrage** et **Zoom**.

Effectuez vos réglages et placez-vous sur **Valider** et appuyez sur **OK** pour confirmer.

LU 253309254A DT85N HD\_French.book Page 19 Jeudi, 11. mars 2010 11:16 11

#### **Réglages avancés**

Vous pouvez également accéder aux réglages des signaux vidéo délivrés sur la prise Péritel du décodeur.

Placez-vous dans le menu **Mes réglages,** choisissez **Réglages de l'image** et appuyez sur la touche **OK**. Placez-vous sur **Suite** et appuyez sur la touche **OK**.

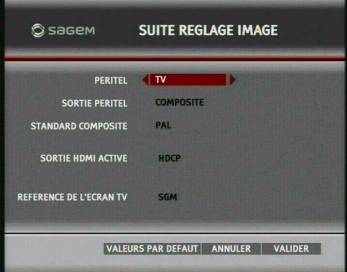

Dans le champ **Péritel**, sélectionnez le type d'appareil qui sera relié à la prise Péritel du décodeur avec les touches  $\blacktriangleleft$  et  $\blacktriangleright$ . L'option **TV** pour un téléviseur ou l'option **Enregistreur** pour un magnétoscope ou un autre appareil enregistreur.

Renseignez les champs **Sortie péritel** et **Standard composite**. Les choix proposés dans ces champs dépendent de l'option sélectionnée dans le champ **Péritel**. Les choix possibles sont :

• Si le champ **Péritel** est réglé sur **TV** :

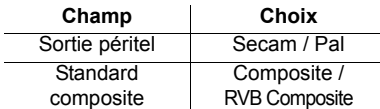

• Si le champ **Péritel** est réglé sur **Enregistreur** :

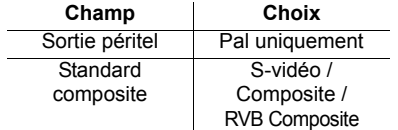

Lorsque votre téléviseur est branché en HDMI ou DVI dialogue avec le décodeur alors les références de votre téléviseur sont affichées dans le champ **Référence de l'écran TV**.

**19**

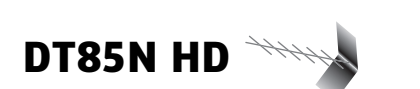

Effectuez les modifications des paramètres selon vos besoins en utilisant les touches touches  $\blacktriangleleft$ ,  $\blacktriangleright$  et **OK** pour valider.

Pour revenir à la configuration initiale, placezvous sur **Valeurs par défaut** et appuyez sur **OK** pour confirmer.

#### **Réglage du son**

Dans ce paragraphe, vous trouverez les informations pour régler le niveau sonore et la possibilité d'activer le système home cinéma.

*Info ! : pour revenir à la configuration initiale, placezvous sur Valeurs par défaut et appuyez sur OK pour confirmer.*

#### **Niveau sonore**

Le niveau sonore est réglable avec les touches **V+**, **V-** de la télécommande.

#### **Sortie audio numérique**

Le système Dolby Digital vous permet d'obtenir un son de haute qualité. Ce système ne fonctionne que sur les sorties HDMI (vers ampli home cinéma) et Audio numérique (liaison SPDIF).

Assurez-vous que vos équipements vous permettent de bénéficier de ce système.

Placez-vous dans le menu **Mes réglages,** choisissez **Réglage du son** et appuyez sur la touche **OK**.

L'écran de réglage du son apparaît.

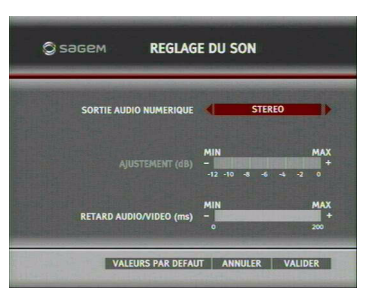

Utilisez les touches  $\blacktriangleleft$ ,  $\blacktriangleright$ ,  $\nabla$  et  $\blacktriangle$  pour vous placer sur l'option **Sortie audio numérique**. Utilisez les touches  $\blacktriangleleft$  et  $\blacktriangleright$ , choisissez **Stéréo** ou **Home cinéma**.

#### **Equilibrage stéréo/multicanal (Home cinéma uniquement)**

Le niveau sonore des chaînes est différent d'une chaîne à l'autre selon qu'elles diffusent en stéréo ou multicanal. Lorsque vous changez de chaîne, vous pouvez constater une variation du son. Vous pouvez réduire cet effet en l'ajustant depuis l'échelle de la fonction ajustement Dolby D. Avant tout changement, nous vous conseillons de zapper afin de constater cette modification sonore entre les chaînes et de modifier cet effet que si vous considérez cela nécessaire.

Utilisez les touches  $\blacktriangledown$  et  $\blacktriangle$  pour vous placer sur **Ajustement Dolby D**.

Utilisez les touches  $\blacktriangleleft$  et  $\blacktriangleright$  pour vous placer sur le **-** ou le **+** de la fonction.

Appuyez sur **OK** pour atténuer ou augmenter les variations sonores lors du changement des chaînes.

Effectuez vos réglages et placez-vous sur **Valider** et appuyez sur **OK** pour confirmer.

#### **Retard audio/vidéo**

En cas de désynchronisation du son et de l'image, réglez ce paramètre afin d'atténuer le phénomène.

Utilisez les touches  $\nabla$  et  $\blacktriangle$  pour vous placer sur **Retard Audio/Vidéo**.

Utilisez les touches  $\blacktriangleleft$  et  $\blacktriangleright$  pour vous placer sur le **-** ou le **+** de la fonction.

Appuyez sur **OK** pour augmenter ou diminuer le retard.

Effectuez vos réglages et placez-vous sur **Valider** et appuyez sur **OK** pour confirmer.

#### **Mise à jour du décodeur**

Il existe deux possibilités de mise à jour, l'une manuel et l'autre automatique.

#### **Mise à jour manuelle**

Placez-vous dans le menu **Mes réglages,** choisissez **Mise à jour du décodeur** et appuyez sur la touche **OK**.

**20**

Un écran vous présente la procédure qui va suivre. Le choix **Confirmer** est en surbrillance, appuyez sur **OK** pour lancer la procédure.

Votre décodeur devient indisponible pendant quelques minutes. Au cours de cette période, l'écran du téléviseur reste noir et les différentes phrases de chargement défilent sur l'afficheur de la face avant du décodeur, vous indiquant que la mise à jour est en cours.

En cas de problème pendant la mise à jour, le décodeur s'arrête et affiche un message d'erreur sur l'afficheur de la face avant. Appuyez sur n'importe quelle touche de la télécommande pour abandonner la mise à jour et retrouver l'usage normal de celui-ci.

Si votre décodeur n'a pas besoin de mise à jour, un écran apparaît vous en précisant l'état. Appuyez sur **Retour** pour revenir au menu **Mes réglages**.

#### **Mise à jour automatique**

Afin de vous offrir des performances optimales, après la première mise en service, votre décodeur peut vous proposer de télécharger depuis le réseau TNT une nouvelle version de logiciel afin d'améliorer les performances de votre terminal.

Nous vous recommandons d'accepter ce téléchargement en validant par **OK** l'option suivante.

Votre décodeur devient indisponible pendant quelques minutes. Au cours de cette période, l'écran du téléviseur reste noir et les différentes phrases de chargement défilent sur l'afficheur de la face avant du décodeur, vous indiquant que la mise à jour est en cours.

En cas de problème pendant la mise à jour, le décodeur s'arrête et affiche un message d'erreur sur l'afficheur de la face avant. Appuyez sur n'importe quelle touche de la télécommande pour abandonner la mise à jour et retrouver l'usage normal du décodeur.

#### **Messages d'erreur**

Liste des messages d'erreur possibles lors de la mise à jour du logiciel.

Er00 : le logiciel installé est identique au logiciel téléchargé. La mise à jour n'est pas nécessaire. Sélectionnez l'option **Retour** dans l'écran de mise à jour.

Er02, ER05, Er10, Er11 : la qualité du signal ne permet pas le téléchargement correct du logiciel. Vérifiez le niveau et la qualité du signal en vous aidant des écrans de diagnostic. Si le signal est correct, retentez une mise à jour. En cas de nouvel échec différez la mise à jour en choisissant l'option **Retour** dans l'écran de mise à jour.

*Info ! : l'écran de mise à jour apparaît lorsque le décodeur quitte le mode veille. Afin de tirer profit de cette fonction importante, nous vous recommandons de mettre le décodeur en veille lorsque vous ne l'utilisez pas.*

#### **Configuration d'origine**

Vous pouvez à tout moment revenir à une configuration d'origine dite d'usine. Tous vos réglages personnels seront perdus.

Placez-vous dans le menu **Mes réglages,** choisissez **Configuration d'origine** et appuyez sur la touche **OK**.

Saisissez votre code parent, **Valider** passe en surbrillance automatiquement, appuyez sur **OK**. Un écran de mise en garde apparaît et **Confirmez** est en surbrillance. Appuyez sur **OK** pour valider votre choix.

Après une phase de réinitialisation, vous revenez sur l'écran de démarrage.

#### **Informations système**

Plusieurs informations sont à votre disposition, elles vous aideront à dialoguer avec notre service d'aide en ligne téléphonique en cas de problème.

Placez-vous dans le menu **Mes réglages,** choisissez **Informations système** et appuyez sur la touche **OK**.

**21**

# **DT85N HD**

Informations données

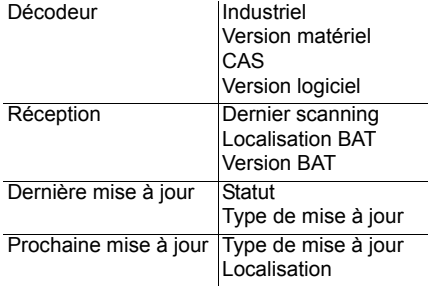

Les informations systèmes sont présentées sur 2 écrans, pour passer d'un écran à l'autre, placez-vous sur **<<** ou **>>** à l'aide de la télécommande et appuyez sur **OK**.

Pour sortir de cette fonction, placez-vous sur **Retour** à l'aide des touches **4**, bet appuyez sur **OK** pour confirmer.

### **9. Mon abonnement**

Cette fonction vous permet de connaître vos droits d'abonné.

Placez-vous dans le menu **Mon abonnement** et appuyez sur la touche **OK**.

Vous êtes abonné à Canal+ et votre carte est insérée dans le lecteur du décodeur. Vous pouvez visualiser :

- le numéro de la carte abonné,
- la date des droits.

Vous pouvez demander l'activation de vos droits automatiquement. Pour cela, placezvous sur la fonction **Reconduction automatique des droits d'abonnement**, choisissez **Activer** avec les touches <, bet appuyez sur **OK** pour valider.

Placez-vous sur **Détail** pour connaître toutes les offres en cours.

Vous n'êtes pas abonné à Canal+, vous bénéficiez de la diffusion des chaînes gratuites de la TNT.

Pour revenir à l'écran d'accueil des menus, placez-vous sur **Sortie** et appuyez sur **OK** pour confirmer.

## **10.Caractéristiques Techniques**

**Normes de transmission** DVB-T, MPEG-2 /MPEG-4

#### **RF Entrée/Sortie**

Bande de fréquences d'entrée RF : VHF: 174-222 MHz (bandes 7/8 MHz) UHF: 470-862 MHz (bandes 8 MHz) Sortie RF Bande de fréquences : 47-862 MHz

**Stockage Données/Vidéos** Mémoire Flash NAND 4 Gbytes (MLC)

**Décodeur Vidéo** MPEG-2 Standard MPEG-2 MP@HL à 50Hz

MPEG-4 Part 10 / H.264 MPEG4 AVC HP@L4 (HD) à 50Hz MPEG4 AVC HP@L3 (SD) à 50Hz

**Décodeur Audio DVB-T** Stéréo 2.0 MPEG-1 couche I & II (Musicam) MPEG-2 couche II Modes : Mono, stéréo, joint stéréo, Dolby D Dolby D+

#### **Résolutions/Formats**

En réception HD : 1280x720 @ 50Hz (progressif) 1920x1080 @ 25Hz (entrelacé) Natif ou redimensionné Zoom sur HDMI : 4/3, 14/9 zoom, 16/9 zoom et Full screen

En réception SD : 720x576@ 50Hz entrelacé Natif ou redimensionné Zoom sur HDMI : 4/3, 14/9 zoom, 16/9 zoom and Full screen

Fonction format sur PERITEL : 4/3 et 16/9 avec conversion Pan / Scan, Letter box

**Entrées/Sorties SD** PERITEL (en mode TV) : Sortie RVB, PAL/SECAM, Audio D/G

PERITEL (en mode Enregistreur) : PAL/SECAM, S-video, Audio D/G

**Sortie HDMI** HDMI version 1.3 HDCP version 1.1

#### AUDIO

- 2 voies stéréo si source MPEG1&2 - Voies Dolby D ou Dolby D « downmixées » si source Dolby D. Dolby D+

#### **Sorties Audio**

S/PDIF - 2 voies stéréo si source MPEG1&2 - Voies Dolby D ou Dolby D « downmixées » si source Dolby D, Dolby D+

#### Hi-Fi et PERITEL

- Mono ou stéréo si source MPEG1&2 - 2 voies Dolby D « downmixées » si source Dolby D, Dolby D+

**Port USB** Port USB 2.0 high speed (480Mbit/s)

#### **Accès conditionnel** Lecteur de carte d'accès (ISO/IEC 7816)

**Face avant** 4 x 7 segments digits, afficheur couleur

"ambre" 1 x Récepteur infrarouge : 38 kHz 1 x Diode LED bi-couleur 3 x Touches (Pg+, Pg-, On/Off) 1 x Lecteur de carte d'accès 1 x USB 2.0 (Type A Host)

**22**

LU 253309254A DT85N HD\_French.book Page 23 Jeudi, 11. mars 2010 11:16 11

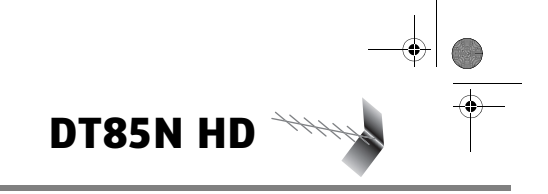

#### **Face arrière**

1 x IEC169-2 femelle (entrée RF) 1 x IEC169-2 mâle (sortie RF) 1 x PERITEL 3 x RCA (Stéréo D/G, S/PDIF) 1 x HDMI

**Alimentation/Consommation** Adaptateur externe AC/DC Alimentation 220-240 V ~50 Hz Consommation max. : < 8W Consommation en veille : < 1W (standby inactif)

#### **Spécifications mécaniques** Décodeur Couleur : Noir Dimensions (LxPxH) : 258\*134\*41 mm Température en fonctionnement : 0°C à

 $+40^{\circ}$ C Emballage – Boîte carton Dimensions (LxPxH) : 268\*155\*100 mm Température de stockage : -25°C à  $+65^{\circ}$ C

#### **Accessoires**

Adaptateur externe AC/DC Télécommande URC 64 2 x Piles salines AAA Manuel utilisateur

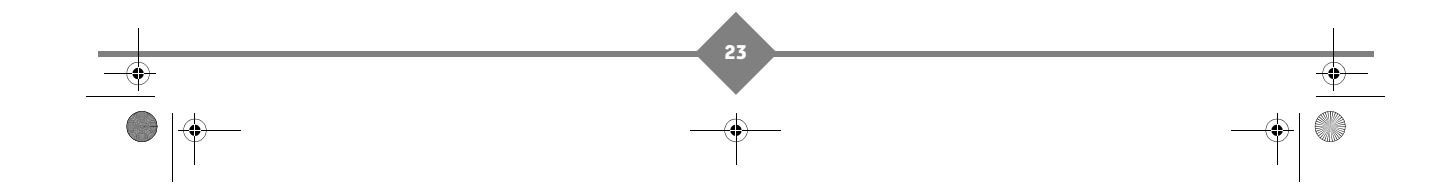

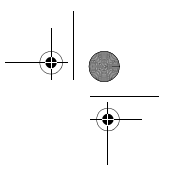

## **11.Assistances et conseil**

Malgré le soin apporté par Sagemcom à la conception de ce produit, ainsi qu'à la rédaction de cette notice, n'hésitez pas à nous contacter si vous rencontrez des difficultés.

#### **ASSISTANCE TECHNIQUE :**

## **01 70 48 04 83**

Du lundi au vendredi de 9h00 à 18h00

Parmi les propositions qui vous seront faites, choisissez " **5 décodeur et décodeur TNT** ".

Munissez-vous des informations suivantes avant tout appel :

- le modèle du décodeur (ex : DT85N HD) et le numéro de votre décodeur qui est situé sur l'étiquette constructeur (25xxxxxxxx),
- la version du logiciel : à lire dans le menu approprié "Menu / Mes réglages / Informations système".

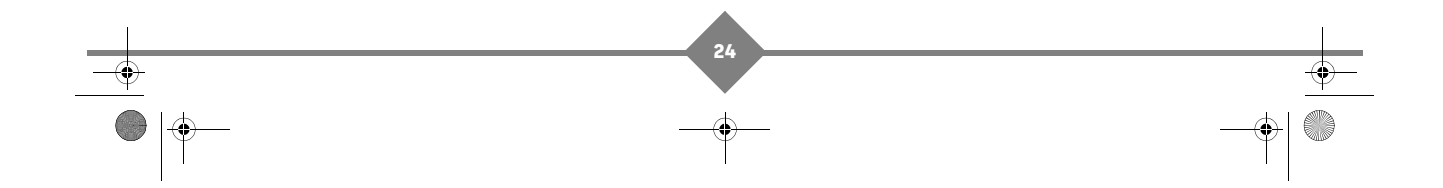

 $\overline{U}$ 253309254A DT85N HD\_French.book Page 25 Jeudi, 11. mars 2010 11:16 11

## **12.Garantie**

#### **AVERTISSEMENT**

**DT85N HD**

#### **Afin de faire exercer la garantie, vous devez contacter votre vendeur spécialisé ou la Helpline Sagemcom au numéro 01 70 48 04 83. Une preuve d'achat vous sera demandée.**

En cas de dysfonctionnement, le distributeur ou la helpline Sagemcom vous conseillera sur la procédure à suivre.

La procédure à suivre est la suivante :

- 1 Le matériel neuf est garanti (pièces et main d'oeuvre1) par Sagemcom, dans les conditions et selon les modalités ci-après, contre tous les défauts de fabrication pendant une durée de 12 mois à compter de la date d'achat du matériel, la preuve d'achat faisant foi (pour les accessoires neufs (cordons, télécommande, etc..) 3 mois à compter de la date d'achat). Nous vous recommandons donc de garder très précieusement votre facture d'achat ou ticket de caisse comme preuve de date d'achat.
- 2. Les matériels ayant fait l'objet d'une réparation pendant la période de garantie visée ci-dessus sont garantis (pièces et main d'oeuvre2) par Sagemcom jusqu'à la dernière de ces deux dates : expiration de la durée de garantie visée ci-dessus ou trois (3) mois à compter de l'intervention Sagemcom. Cette garantie s'applique pour autant que le matériel ait été utilisé dans des conditions normales et conformément à sa destination.
- 3. Pendant cette période de garantie de 12 mois, le Terminal de réception défectueux sera réparé gratuitement. Le client devra néanmoins retourner, à ses frais (transport + assurance), le matériel défectueux dans un emballage adéquat avec l'ensemble des accessoires d'origine (les matériels endommagés durant le transport ne sont pas pris en charge au titre de la garantie) à l'un de nos Centres de Réparation Agréés dont l'adresse vous sera communiquée en appelant notre Centre d'appels au 01 70 48 04 83. Au titre de cette garantie, votre matériel sera réparé ou échangé (au seul choix de Sagemcom) et renvoyé à votre adresse en France, gratuitement. Aucun matériel de prêt ne sera fourni pendant le délai de réparation.

4. Avant d'expédier votre matériel au Centre de Réparation Agréé, n'oubliez pas de :

- joindre au matériel toutes vos coordonnées (nom, adresse, et numéro de téléphone),
- vous assurer que tous les accessoires sont inclus avec le matériel, si possible dans l'emballage d'origine,
- joindre également une copie de la preuve d'achat de votre matériel ou de la carte de garantie dûment datée et complétée, lors de l'achat, par votre vendeur.

**25**

Le matériel bénéficie, en tout état de cause, de la garantie légale contre les conséquences des défauts ou vices cachés conformément aux articles 1641 et suivants du Code Civil. Les droits légaux dont bénéficient les consommateurs au titre de dispositions légales impératives restent en vigueur et ne sont en aucun cas affectés par la présente garantie.

1 hors cas d'exclusions de garantie mentionnés plus loin dans ce document.

Sont exclus de la garantie :

- 1 Les pannes ou les dysfonctionnements dus :
	- au non respect des consignes d'installation et d'utilisation, ou
	- à une cause extérieure au matériel (choc, foudre, incendie, vandalisme, malveillance, dégâts des eaux de toute nature, contacts avec des liquides divers ou tout agent nuisible, tension électrique non appropriée...), ou
	- à des modifications du matériel effectuées sans accord écrit de Sagemcom, ou
	- à des défauts d'entretien courant, tel que décrit dans la documentation remise avec le matériel, de surveillance ou de soins, ou
	- aux mauvaises conditions de stockage, ou d'environnement du matériel (notamment celles liées aux conditions de température et d'hydrométrie, effets de variations de tensions électriques, parasites provenant du réseau électrique ou de la terre), ou encore
	- à une réparation, une intervention (ouvertures ou tentatives d'ouverture du matériel) ou un entretien effectué par des personnes non agréées par Sagemcom.
- 2. Les détériorations consécutives à une insuffisance d'emballage et /ou à un mauvais conditionnement du matériel ré-expédié au Centre de Réparation Agréé.
- 3. L'usure normale du matériel ainsi que l'usure des accessoires.
- 4. La fourniture de nouvelles versions logicielles.
- 5. Les travaux d'exploitation courante : livraison, mise en place ou échanges d'accessoires....
- 6. Les interventions sur un matériel ou des logiciels modifiés ou ajoutés sans l'accord de Sagemcom.
- 7. Les dérangements consécutifs à l'utilisation de produits ou accessoires non compatibles avec le matériel.
- 8. Les matériels retournés au Centre de Réparation Agréé sans l'accord préalable du Centre d'Appels. Dans les cas d'exclusion de garantie ci-dessus ainsi qu'à l'expiration de la période de garantie de 12 mois (3 mois pour les accessoires), les frais de réparation et de port (aller et retour) du matériel feront l'objet d'un devis établi par Sagemcom et devront être réglés avant tout retour de matériel au Centre de Réparation Agréé.

#### ATTENTION :

- Les pièces défectueuses échangées deviendront la propriété de Sagemcom.
- 2. Sous réserve des dispositions légales impératives, Sagemcom n'assume aucune garantie, explicite ou implicite, autre que celle expressément prévue ci-dessus. Notamment, Sagemcom ne prend aucun engagement et ne consent aucune garantie sur la qualité ou la performance du matériel pour quelque usage particulier que ce soit. La responsabilité de Sagemcom, qu'elle qu'en soit la cause, est limitée au prix payé par le Client pour le matériel. En aucun cas, Sagemcom ne répondra des dommages moraux et/ou immatériels et/ou indirects (en ce compris notamment perte de commandes, perte de bénéfices, perte de données, manque à gagner, atteinte à l'image, interruption de service ou tout autre préjudice financier ou commercial, au titre ou non de la garantie).

Les dispositions ci-dessus sont applicables uniquement en France. Dans le cas où l'une de ces dispositions serait, en tout ou partie, contraire à une règle impérative de droit dont pourraient bénéficier les consommateurs au titre de la législation française, cette disposition ne leur serait pas applicable, toutes les autres dispositions restant valables par ailleurs.

**26**

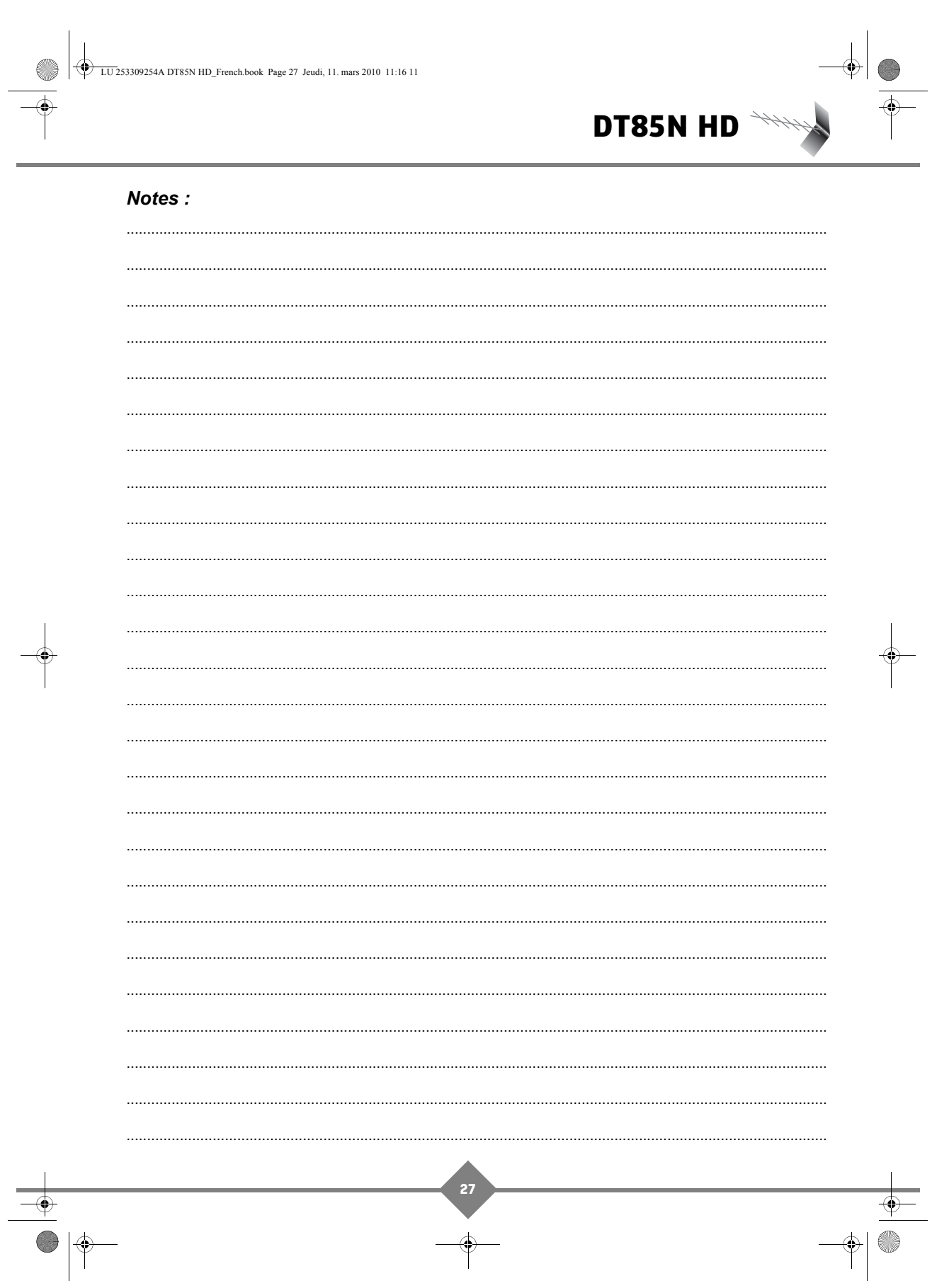

LU 253309254A DT85N HD\_French.book Page 28 Jeudi, 11. mars 2010 11:16 11

**COM** Ҿ

 $\overline{\clubsuit}$ 

## **SageMCOM**

Tous droits réservés. Sagement de tout à tout moment de modifier les caractéristiques des ess produits ou de casser leur commercialisation. Sagement available quantifier les informations fleurant dans le présent document,

Tous dobt réserves, Sagemom se réserve e doit a buit moment de modifieles is capitales des ses produits, ou de casser leur commercialisation. Sagemom s'efforce de paradical sur de la figurant dans le présent document, mas

tenu responsable pour d'éventuelles erreurs ou omissions. Document non contractuel, Les marques difes sont déposes par leurs propriétéries Sinchinales Since de 158.291.895 Euros - 440 PCS NANTERRE.

 $\blacklozenge$ 

253309254A 253309254A

Sagem Communications SAS Activité décodeurs de TV numérique 250, route de l'Empereur 92848 Rueil-Malmaison CedeX - FRANCE www.sagemcom.com